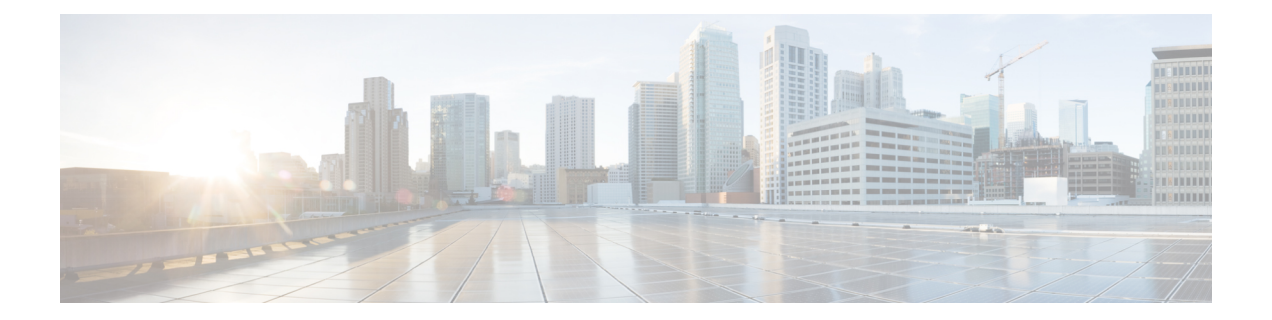

# **EEM** イベントの **Tcl** コマンド拡張

次の表記法が、Tcl コマンド拡張ページで説明されている構文に使用されます。

• 任意の引数は、たとえば次の例のように、角カッコ内に示されます。

[type ?]

- •疑問符(?)は入力する変数を表します。
- 引数間の選択肢は、たとえば次の例のように、パイプ文字で示されます。

priority low|normal|high

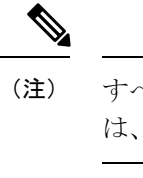

すべての EEM Tcl コマンド拡張について、エラーがあった場合、戻される Tcl 結果文字列に は、エラー情報が含まれます。

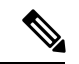

数値範囲が指定されていない引数は、–2147483648から2147483647までの整数から取得されま す。 (注)

- event\_completion  $(1 \sim -\gamma)$
- event completion with wait  $(2 \sim \sim \mathcal{V})$
- event publish  $(3 \sim -\gamma)$
- event wait  $(6 \sim \rightarrow \sim)$

# **event\_completion**

トリガーしたイベントのサービスが行われている EEM サーバーに、通知を送信します。イベ ントでは、このイベント インスタンスの **return\_code** である 1 つの引数のみが使用されます。

#### 構文

event completion status ?

### 引数

(必須)このイベントインスタンスの終了ステータス(return\_code)。ゼロの値によっ て、エラーがないことが示され、他のすべての整数によって、エラーが示されます。 status

### 結果文字列

なし

### **\_cerrno** を設定

なし

# **event\_completion\_with\_wait**

**event\_completion\_with\_wait** コマンドは、2 つのコマンド、**event\_completion** と **event\_wait** を使 いやすいように 1 つのコマンドに組み合わせたものです。

**event\_completion**コマンドによって、ポリシーをトリガーしたイベントに対してポリシーがサー ビスを実行したことが EEM サーバーに通知されます。イベントでは、このイベント インスタ ンスの **return\_code** である 1 つの引数のみが使用されます。

**event wait** ポリシーがスリープ状態になります。Tcl ポリシーで、新しいイベントを通知する 新しい信号を受信すると、ポリシーは使用状態になり、再度スリープ状態に戻ります。この ループが継続されます。**event\_wait** ポリシーは、**event\_completed** ポリシーの前に起動され、 エラーが発生して、ポリシーが終了します。

### 構文

event completion with wait status ? [refresh vars]

### 引数

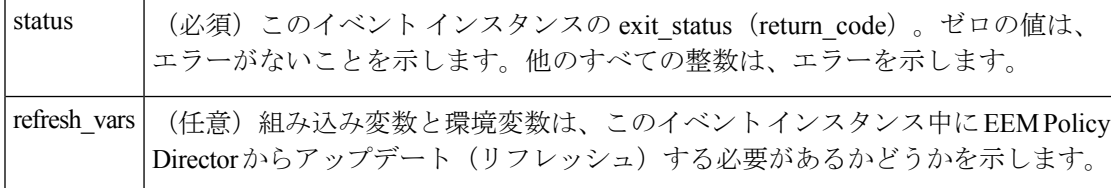

### 結果文字列

なし

### **\_cerrno** を設定

対応

### 使用例

この 1 つのコマンドを使用した前述の例の類似例を示します。

```
namespace import ::cisco::eem::*
  namespace import ::cisco::lib::*
  set i 1
  while \{1 == 1\} \{ # Start high performance policy loop
     array set arr einfo [event reqinfo]
     if {$_cerrno != 0} {
         set result [format "component=%s; subsys err=%s; posix err=%s;\n%s" \
          $_cerr_sub_num $_cerr_sub_err $_cerr_posix_err $_cerr_str]
          error $result
      }
     action syslog msg "event $i serviced" priority info
     if {$i == 5} {
          action syslog msg "Exiting after servicing 5 events" priority info
          exit 0
      }
     incr i
     array set _event_state_arr [event_completion_with_wait status 0 refresh_vars 1]
     if {$_event_state_arr(event_state) != 0} {
          action syslog msg "Exiting: failed event state " \setminus" $event_state_arr(event_state)" priority info
          exit 0
      }
   }
 \label{eq:1} \mathscr{D}_{\mathbf{z}}(注) 実行される設定の出力は、event publish Tcl コマンドと同じです。
```
# **event\_publish**

アプリケーション固有のイベントをパブリッシュします。

### 構文

event\_publish sub\_system ? type ? [arg1 ?] [arg2 ?] [arg3 ?] [arg4 ?]

### 引数

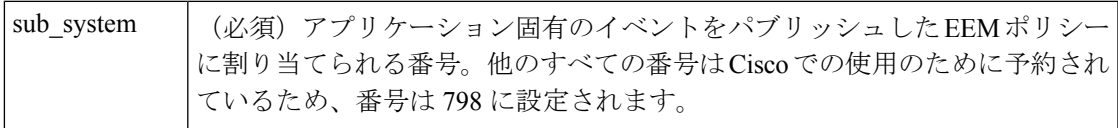

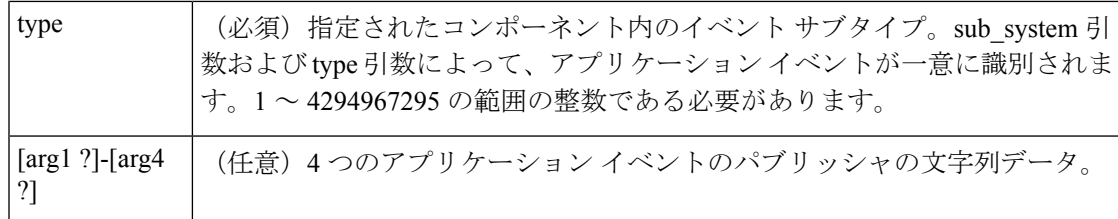

#### 結果文字列

なし

#### **\_cerrno** を設定

対応

( cerr sub err = 2) FH\_ESYSERR (generic/unknown error from OS/system)

このエラーは、オペレーティング システムによってレポートされたエラーを意味します。エ ラーとともにレポートされるPOSIX errno値を使用して、オペレーティングシステムエラーの 原因を調べます。

### 使用例

次に、ある機能(Tcl ステートメントの所定のグループによって CPU 時間の長さを測定するな ど)を実行するため、**event\_publish** Tcl コマンド拡張を使用してスクリプトを *n* 回、反復して 実行する例を示します。この例では、2 つの Tcl スクリプトが使用されます。

Script1 によって、タイプ 9999 EEM イベントがパブリッシュされ、Script2 の 1 回目の実行が行 われます。Script1 は、none イベントとして登録され、Cisco IOS CLI **event manager run** コマン ドを使用して実行されます。Script2 は、タイプ 9999 の EEM アプリケーション イベントとし て登録され、このスクリプトによって、アプリケーションによってパブリッシュされた arg1 データ(繰り返し回数)が、EEM 環境変数 test\_iterations の値を超過したかどうかがチェック されます。test\_iterationsの値が超えた場合、スクリプトによってメッセージが書き込まれ、終 了します。これ以外の場合、スクリプトによって残りの文が実行され、別の実行が再スケジュー ルされます。Script2 の CPU 使用率を測定するには、10 の倍数である test\_iterations の値を使用 して、Script2 によって使用される CPU 時間の平均の長さを計算します。

Tcl スクリプトを実行するには、次の Cisco IOS コマンドを使用します。

```
configure terminal
event manager environment test_iterations 100
event manager policy script1.tcl
event manager policy script2.tcl
end
event manager run script1.tcl
```
TclスクリプトScript2によって、100回実行されます。余分な処理なしてスクリプトを実行し、 CPU 使用率の平均を導き出し、次に余分な処理を追加して、テストを繰り返す場合、以降の CPU 使用率から前の CPU 使用率を差し引き、余分な処理の平均を調べることができます。

Script1 (script1.tcl)

```
::cisco::eem::event_register_none
namespace import ::cisco::eem::*
namespace import ::cisco::lib::*
# Query the event info.
array set arr einfo [event reqinfo]
if \{$ cerrno != 0} {
    set result [format "component=%s; subsys err=%s; posix err=%s;\n%s" \
        $ cerr sub num $ cerr sub err $ cerr posix err $ cerr str]
    error $result
}
action syslog priority info msg "EEM application publish test start"
if \{ \hat{S} cerrno != 0} {
    set result [format \
          "component=%s; subsys err=%s; posix err=%s;\n%s" \
          $ cerr sub num $ cerr sub err $ cerr posix err $ cerr str]
    error $result
}
# Cause the first iteration to run.
event publish sub system 798 type 9999 arg1 0
if {$_cerrno != 0} {
    set result [format \
          "component=%s; subsys err=%s; posix err=%s;\n%s" \
          $_cerr_sub_num $_cerr_sub_err $_cerr_posix_err $_cerr_str]
    error $result
}
Script2 (script2.tcl)
::cisco::eem::event register appl sub system 798 type 9999
# Check if all the required environment variables exist.
# If any required environment variable does not exist, print out an error msg and quit.
if {![info exists test_iterations]} {
    set result \
      "Policy cannot be run: variable test_iterations has not been set"
    error $result $errorInfo
}
namespace import ::cisco::eem::*
namespace import ::cisco::lib::*
# Query the event info.
array set arr einfo [event reqinfo]
if \{\$ cerrno != 0\} {
    set result [format "component=%s; subsys err=%s; posix err=%s;\n%s" \
        $_cerr_sub_num $_cerr_sub_err $_cerr_posix_err $_cerr_str]
    error $result
}
# Data1 contains the arg1 value used to publish this event.
set iter $arr einfo(data1)
# Use the arg1 info from the previous run to determine when to end.
if {$iter >= $test_iterations} {
    # Log a message.
    action_syslog priority info msg "EEM application publish test end"
    if \{\hat{S} cerrno != 0\} {
      set result [format \
            "component=%s; subsys err=%s; posix err=%s;\n%s" \
            $ cerr sub num $ cerr sub err $ cerr posix err $ cerr str]
      error $result
    }
```

```
exit 0
}
set iter [expr $iter + 1]
# Log a message.
set msg [format "EEM application publish test iteration %s" $iter]
action_syslog priority info msg $msg
if {$_cerrno != 0} {
   set result [format "component=%s; subsys err=%s; posix err=%s;\n%s" \
      $_cerr_sub_num $_cerr_sub_err $_cerr_posix_err $_cerr_str]
   error $result
}
# Do whatever processing that you want to measure here.
# Cause the next iteration to run. Note that the iteration is passed to the
# next operation as arg1.
event_publish sub_system 798 type 9999 arg1 $iter
if \{\$ cerrno != 0} {
    set result [format \
          "component=%s; subsys err=%s; posix err=%s;\n%s" \
          $_cerr_sub_num $_cerr_sub_err $_cerr_posix_err $_cerr_str]
   error $result
}
```
# **event\_wait**

Tclポリシーがスリープ状態になります。Tclポリシーで、新しいイベントを通知する新しい信 号を受信すると、ポリシーは使用状態になり、再度スリープ状態に戻ります。このループが継 統されます。**event wait** ポリシーは、**event completed** ポリシーの前に起動され、エラーが発 生して、ポリシーが終了します。

### 構文

event wait [refresh vars]

#### 引数

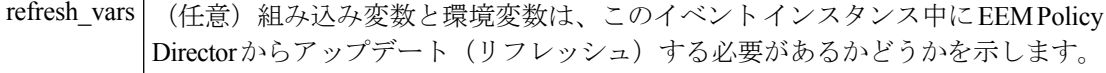

結果文字列

なし

**\_cerrno** を設定

なし

### 使用例

**event wait** イベント ディテクタは、event state という名前の単一要素でアレイ タイプ値を返 します。Event state は、イベントの処理中にエラーが発生したかどうかを示す EEM サーバー から戻される値です。この場合のエラーの例は、ユーザーがイベントインスタンスを処理する ときに、**event\_completion** を設定する前に **event\_wait** を設定した場合のエラーを示していま す。

次に、**event\_completion** Tcl コマンドと**event\_wait** コマンドの両方を使用した出力例を示しま す。

```
::cisco::eem::event_register_syslog tag e1 occurs 1 pattern CLEAR maxrun 0
namespace import ::cisco::eem::*
namespace import ::cisco::lib::*
set i 1
while \{1 == 1\} { # Start high performance policy loop
  array set arr einfo [event reqinfo]
   if \{$ cerrno != 0} {
       set result [format "component=%s; subsys err=%s; posix err=%s;\n%s" \
       $ cerr sub num $ cerr sub err $ cerr posix err $ cerr str]
       error $result
   }
   action syslog msg "event $i serviced" priority info
  if {$i == 5} {
      action syslog msg "Exiting after servicing 5 events" priority info
       exit 0
   }
   incr i
   event completion status 0
  array set event state arr [event wait refresh vars 0]
   if \{\hat{\varphi}\} event state arr(event state) != 0} {
      action_syslog msg "Exiting: failed event state " \
                         " $event state arr(event state)" priority info
       exit 0
  }
}
次に、実行コンフィギュレーションの例を示します。
Device#
01:00:44: %SYS-5-CONFIG I: Configured from console by consoleclear counters
Clear "show interface" counters on all interfaces [confirm]
Device#
01:00:49: %CLEAR-5-COUNTERS: Clear counter on all interfaces by console
01:00:49: %HA_EM-6-LOG: high perf example.tcl: event 1 serviced
Device#
Device#clear counters
Clear "show interface" counters on all interfaces [confirm]
Device#
Device#
01:00:53: %CLEAR-5-COUNTERS: Clear counter on all interfaces by console
01:00:53: %HA_EM-6-LOG: high perf example.tcl: event 2 serviced
Device#clear counters
Clear "show interface" counters on all interfaces [confirm]
Device#
Device#
01:00:56: %CLEAR-5-COUNTERS: Clear counter on all interfaces by console
01:00:56: %HA_EM-6-LOG: high perf example.tcl: event 3 serviced
Device#
Device#
Device#clear counters
Clear "show interface" counters on all interfaces [confirm]
Device#
01:00:59: %CLEAR-5-COUNTERS: Clear counter on all interfaces by console
Device#
```

```
01:00:59: %HA_EM-6-LOG: high perf example.tcl: event 4 serviced
01:00:59: %HA_EM-6-LOG: high_perf_example.tcl: Exiting after servicing 5 events
Device#
Device#
Device#copy tftp disk1:
Address or name of remote host [dirt]?
Source filename [user/eem_scripts/high_perf_example.tcl]?
Destination filename [high perf example.tcl]?
%Warning:There is a file already existing with this name
Do you want to over write? [confirm]
Accessing tftp://dirt/user/eem_scripts/high_perf_example.tcl...
Loading user/eem scripts/high perf example.tcl from 192.0.2.19 (via FastEthernet0/0): !
[OK - 909 bytes]909 bytes copied in 0.360 secs (2525 bytes/sec)
Device#
Device#configure terminal
Enter configuration commands, one per line. End with CNTL/Z.
Device(config)#no event manager policy high perf example.tcl
Device(config)#event manager po high_perf_example.tcl
Device(config)#end
Device#
Device#
Device#
Device#
01:02:19: %SYS-5-CONFIG I: Configured from console by consoleclear counters
Clear "show interface" counters on all interfaces [confirm]
Device#
01:02:23: %CLEAR-5-COUNTERS: Clear counter on all interfaces by console
Device#
Device#
01:02:23: %HA_EM-6-LOG: high_perf_example.tcl: event 1 serviced
Device#
Device#clear counters
Clear "show interface" counters on all interfaces [confirm]
Device#
Device#
01:02:26: %CLEAR-5-COUNTERS: Clear counter on all interfaces by console
01:02:26: %HA_EM-6-LOG: high_perf_example.tcl: event 2 serviced
Device#
Device#clear counters
Clear "show interface" counters on all interfaces [confirm]
Device#
Device#
01:02:29: %CLEAR-5-COUNTERS: Clear counter on all interfaces by console
01:02:29: %HA_EM-6-LOG: high_perf_example.tcl: event 3 serviced
Device#
Device#clear counters
Clear "show interface" counters on all interfaces [confirm]
Device#
Device#
01:02:33: %CLEAR-5-COUNTERS: Clear counter on all interfaces by console
Device#
01:02:33: %HA_EM-6-LOG: high perf example.tcl: event 4 serviced
Device#
Device#clear counters
Clear "show interface" counters on all interfaces [confirm]
Device#
Device#
Device#
01:02:36: %CLEAR-5-COUNTERS: Clear counter on all interfaces by console
01:02:36: %HA_EM-6-LOG: high perf example.tcl: event 5 serviced
01:02:36: %HA_EM-6-LOG: high perf example.tcl: Exiting after servicing 5 events
Device#
```
また、イベントがサービスされ、次のイベントの到着を待っている間に、**show event manager policy active** コマンドによって、次の出力が表示されます。

Device#show event manager policy active Key: p - Priority :L - Low, H - High, N - Normal, Z - Last s - Scheduling node :A - Active, S - Standby default class - 1 script event no. job id p s status time of event event event type name<br>1 11 N A wait Mon Oct20 14:15:24 2008 syslog 1 11 N A wait Mon Oct20 14:15:24 2008 syslog high perf example.tcl

前述の例では、ステータスは待ち状態です。これは、ポリシーが次のイベントの到着を待って いることを示します。

I

翻訳について

このドキュメントは、米国シスコ発行ドキュメントの参考和訳です。リンク情報につきましては 、日本語版掲載時点で、英語版にアップデートがあり、リンク先のページが移動/変更されている 場合がありますことをご了承ください。あくまでも参考和訳となりますので、正式な内容につい ては米国サイトのドキュメントを参照ください。